### PERANCANGAN DAN IMPLEMENTASI HIGH AVAIBILITY DATACENTERMENGGUNAKAN MICROSOFT HYPER-V HYPERVISOR DENGAN DUKUNGANMICROSOFT SISTEM CENTER VIRTUAL MECHINE MANAGER UNTUKAPLIKASI e-GOVERNMENT PEMERINTAH KABUPATEN WONOSOBO

Tugas Akhir disusun untuk memenuhi syarat Mencapaai gelar Kesarjanaan Komputer pada Program Studi Teknik Informatika Jenjang Program Strata-1

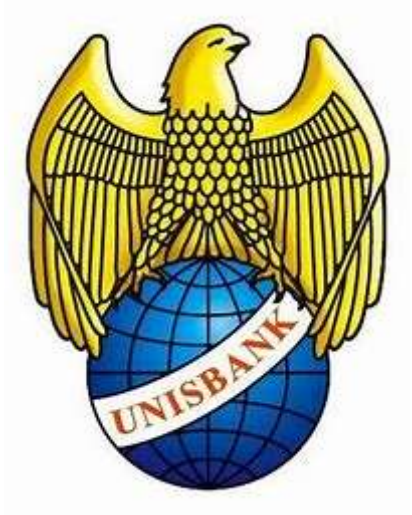

DISUSUN OLEH :

NAMA : SENDAYU

NIM : 17.01.63.0007

21237

## FAKULTAS TEKNOLOGI INFORMASI

### UNIVERSITAS STIKUBANK (UNISBANK)

#### SEMARANG

2020

#### PERNYATAAN KESIAPAN UJIAN TUGAS AKHIR

Saya, SENDAYU, dengan ini menyatakan bahwa Laporan Tugas Akhir yang Berjudul :

### PERANCANGAN DAN IMPLEMENTASI HIGH AVAIBILITY DATACENTER MENGGUNAKAN MICROSOFT HYPER-V HYPERVISOR DENGAN DUKUNGAN MICROSOFT SISTEM CENTER VIRTUAL MECHINE MANAGER UNTUK APLIKASI e-GOVERNMENT PEMERINTAH KABUPATEN WONOSOBO

Adalah benar hasil karya saya dan belum pernah diajukan sebagai karya ilmiah, Sebagian atau seluruhnya, atas nama saya atau pihak lain.

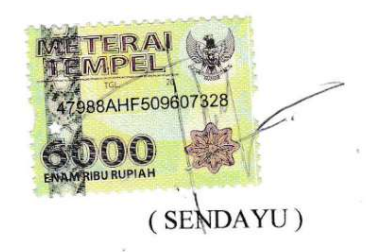

NIM: 17.01.63.0007

Disetujui oleh Pembimbing

Kami setujui Laporan tersebut diajaukan untuk Ujian Tugas Akhir

Semarang: 15 Juli 2020

(JEFFRI ALFA RAZAQ, M.Kom) Pembimbing

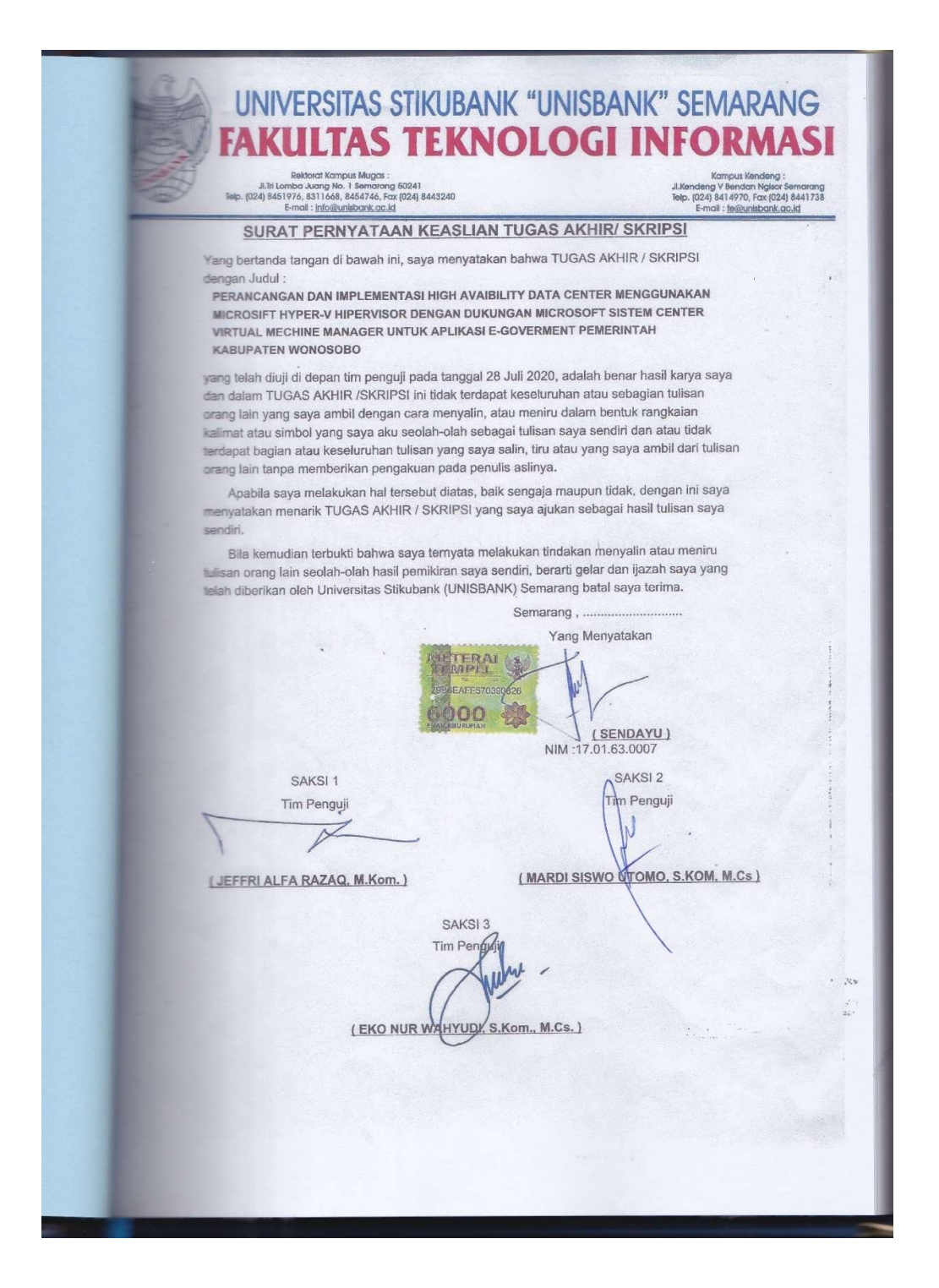

### HALAMAN PENGESAHAN

Telah dipertahankan di depan tim dosen penguji Tugas Akhir Fakultas Teknologi Informasi UNIVERSITAS STIKUBANK (UNISBANK) Semarang dan diterima sebagai salah satu syarat menyelesaikan Jenjang Program Strata 1, Program Studi : Teknik Informatika

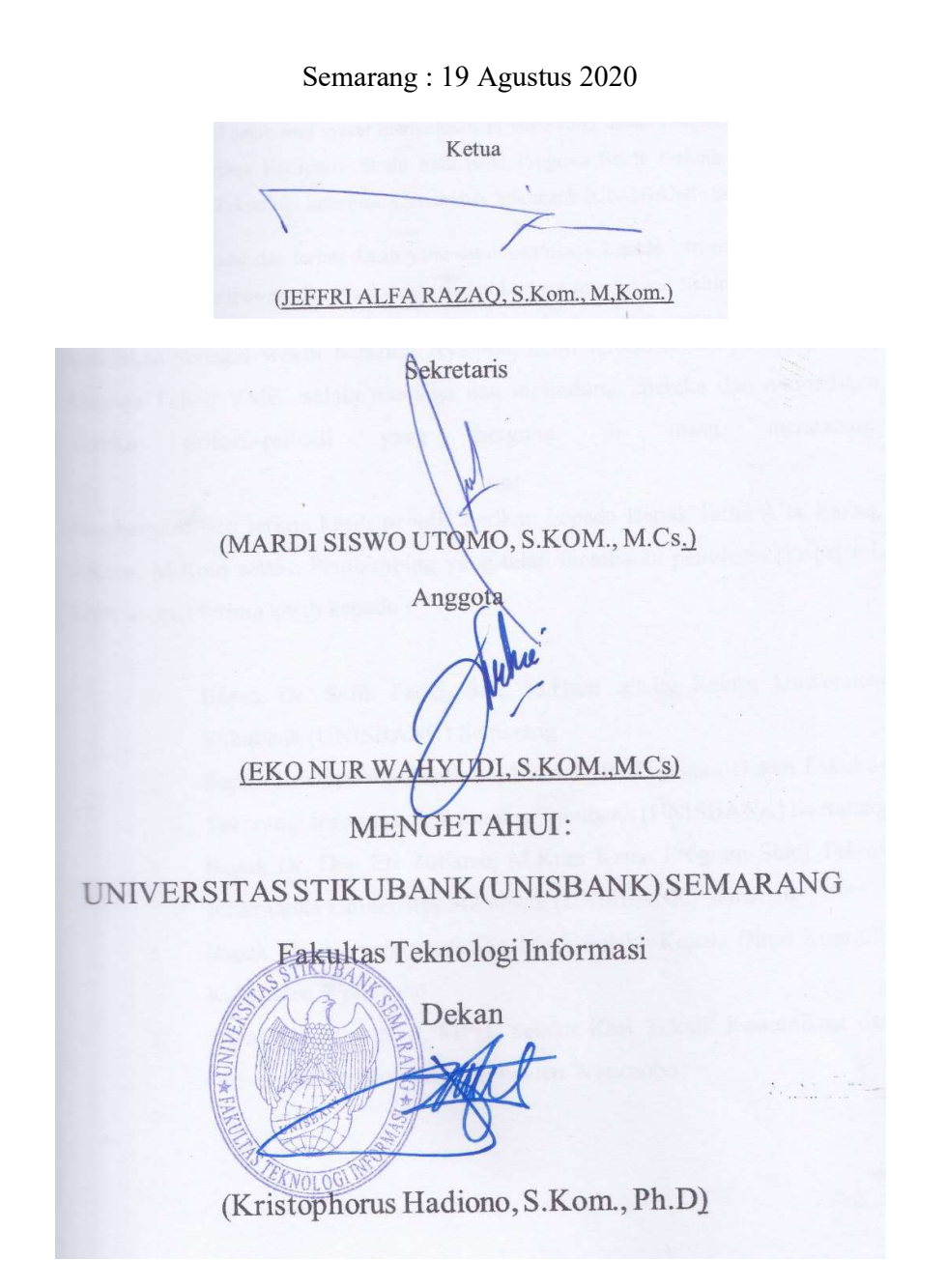

#### KATA PENGANTAR

Puji syukur kehadirat Allah SWT, atas limpahan Rahmat dan Karunia-Nya, sehingga penulis dapat merampungkan skripsi dengan judul: "Perancangan Dan Implementasi High Avaibility Datacenter menggunakan Microsoft Hyper-V Hypervisor Dengan Dukungan microsoft Sistem Center Virtual Mechine Manager Untuk Aplikasi E-Government Pemerintah Kabupaten Wonosobo". Ini untuk memenuhi salah satu syarat menyelesaikan studi serta dalam rangka memperoleh gelar Sarjana Komputer Strata Satu pada Program Studi Terknik Informatika Fakultas Teknologi Informasi Universitas Stikubank (UNISBANK) Semarang.

Penghargaan dan terima kasih yang setulus-tulusnya kepada Istri tercinta Maria Nita Kristinawati dan Anak-anak (Rakai,Lintang dan Sikecil Senja) yang telah merelakan sebagai waktu bersama Ayahnya demi terselesaikannya Skripsi Ini. Semoga Tuhan YME selalu menjaga dan melindungi mereka dan menjadikan mereka pribadi-pribadi yang berguna di masa mendatang.

Penghargaan dan terima kasih penulis berikan kepada Bapak Jeffri Alfa Razaq, S.Kom, M.Kom selaku Pembimbing yang telah membantu penulisan skripsi ini. Serta ucapan terima kasih kepada :

- 1. Bapak Dr. Safik Faozi, SH., M.Hum selaku Rektor Universitas Stikubank (UNISBANK) Semarang
- 2. Bapak Kristophorus Hadiono, S.Kom., Ph.D selaku Dekan Fakultas Teknologi Informasi Universitas Stikubank (UNISBANK) Semarang
- 3. Bapak Dr. Drs. Eri Zuliarso, M.Kom Ketua Program Studi Teknik Informatika Universitas Stikubank (UNISBANK) Semarang
- 4. Bapak Eko Suryantoro, S.Sos, M.Si. Selaku Kepala Dinas Kominfo Kabupaten Wonosobo
- 5. Bapak Wajiran, S.IP, MPH. Selaku Kasi Teknik Komunikasi dan Jaringan Dinas Kominfo Kabupaten Wonosobo
- 6. My Litte Family (Nita, Rakai, Lintang dan Senja) terima kasih dukungannya dan maaf waktu buat keluarga banyak hilang. Nanti diganti yaaa.
- 7. Seluruh teman-teman satu Angkatan transfer 2017 Prodi Teknik Informatika, ayo semangat yang belum selesai.

Akhir kata penulis menyadari bahwa dalam penulisan skripsi ini masih jauh dari kesempurnaan. Karena itu, penulis memohon saran dan kritik yang sifatnya membangun demi kesempurnaannya dan semoga bermanfaat bagi kita semua. Amiin

# **DAFTAR ISI**

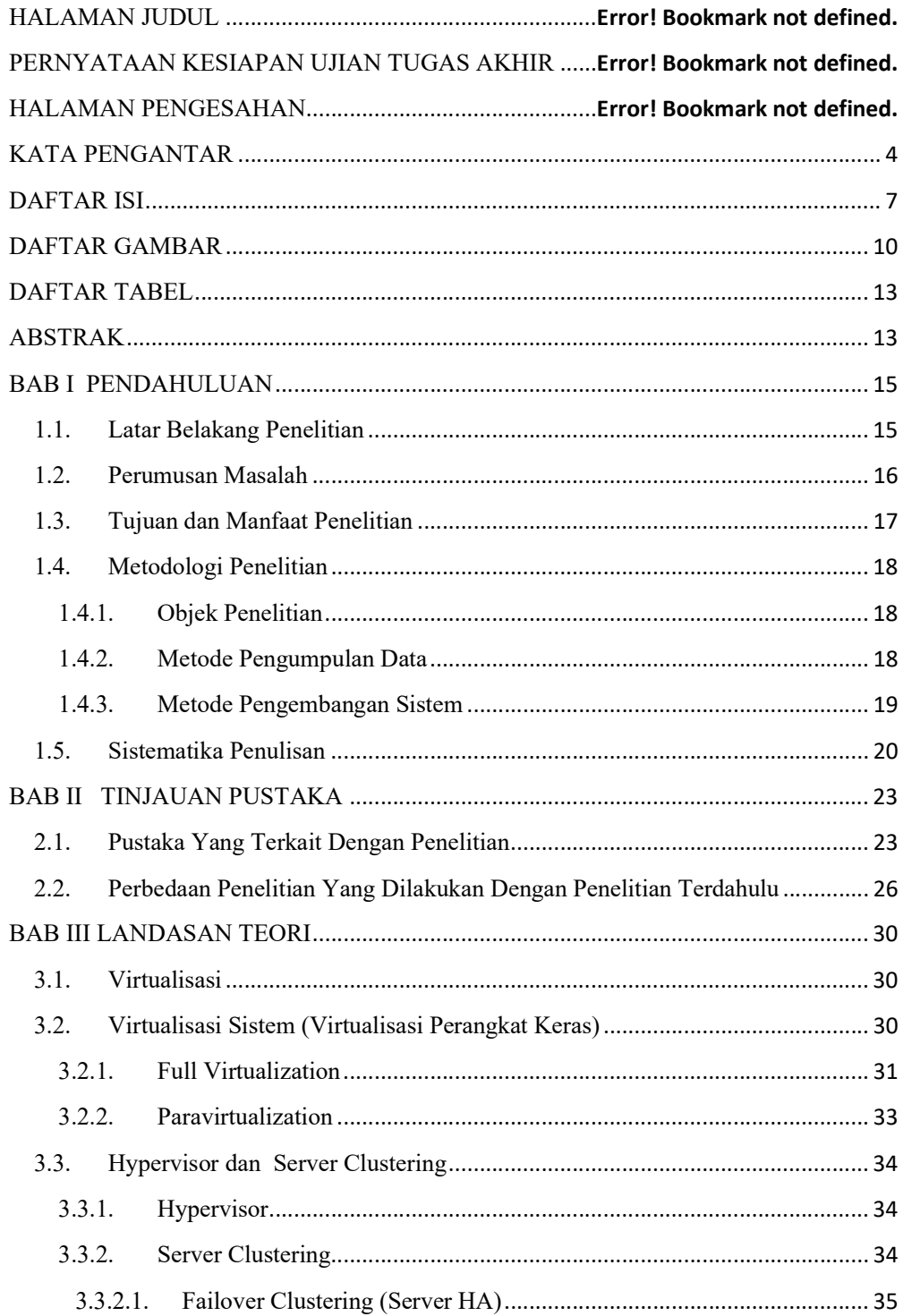

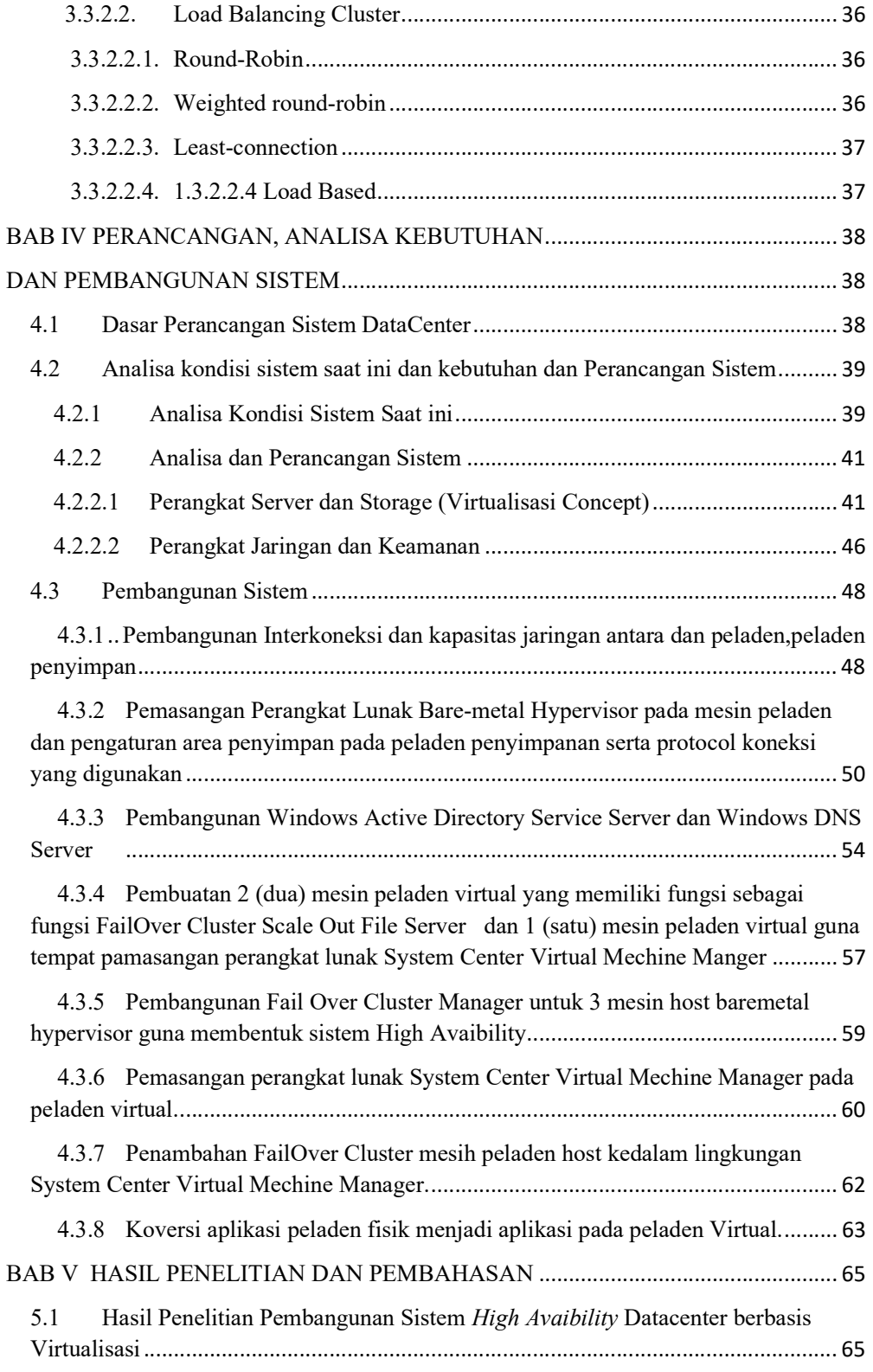

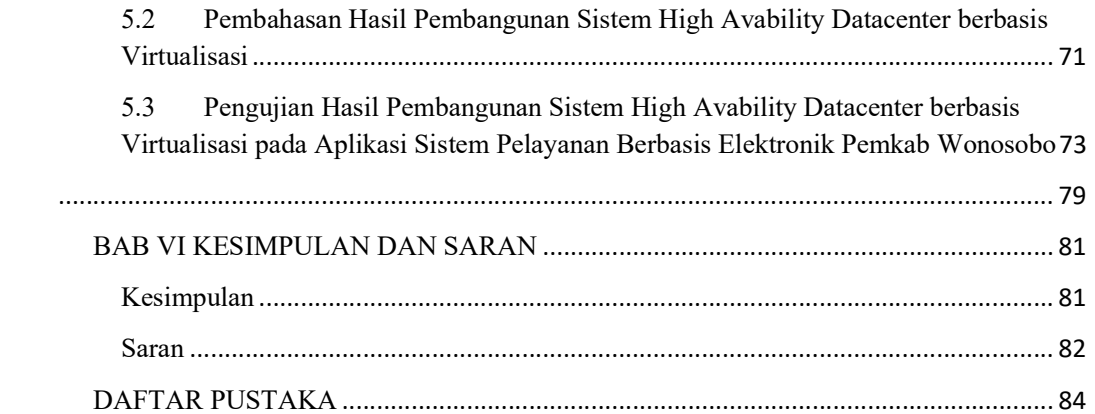

## DAFTAR GAMBAR

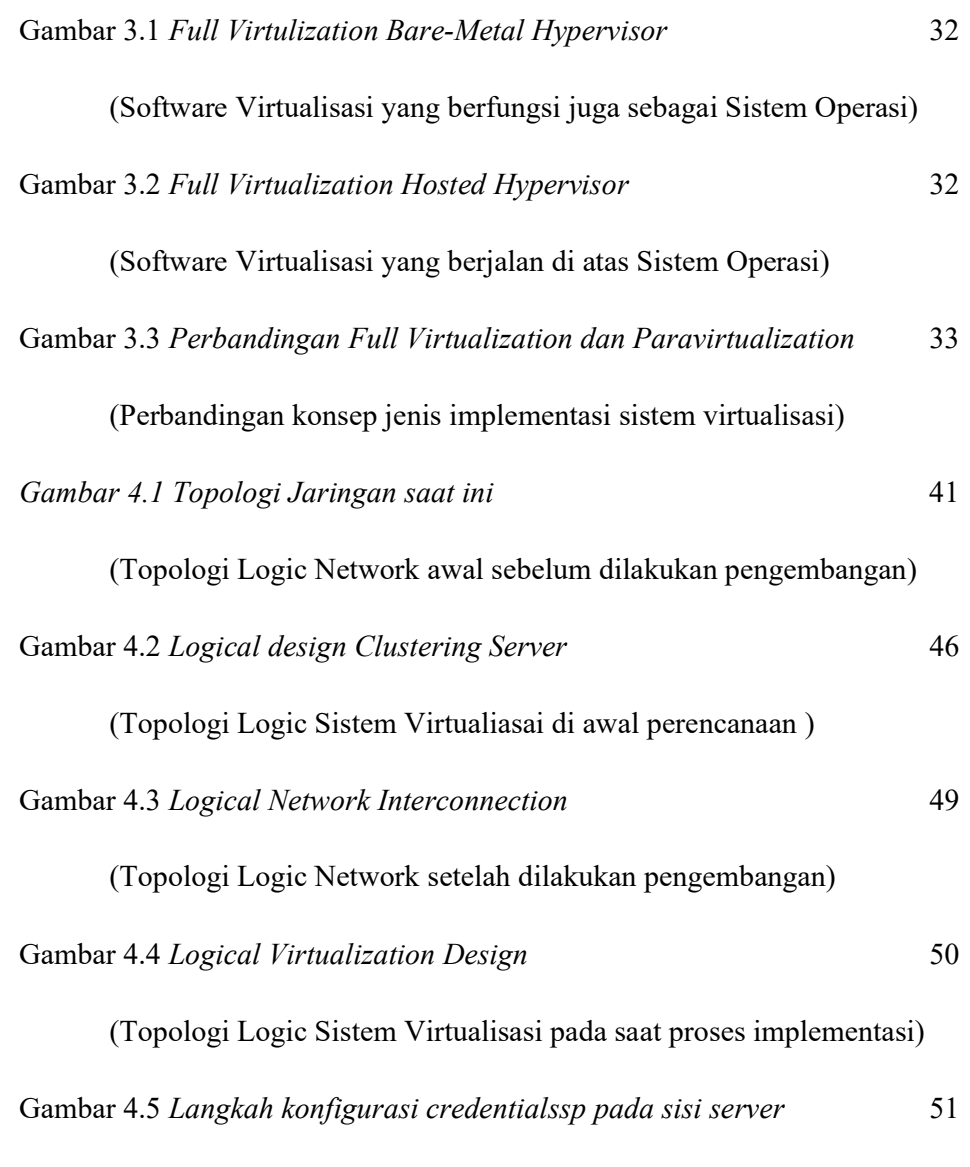

(Langkah open credentialssp windows server tanpa join Domain Controller)

Gambar 4.6 Langkah konfigurasi local DNS guna mengenali peladen host baremetal hypervisor pada sisi client 52

(Langkah penambahan local DNS sebelum DNS Server siap)

Gambar 4.7 Langkah konfigurasi credentialssp pada sisi client 53

 (Langkah open credentialssp client windows tanpa join Domain Controller) Gambar 4.8 Langkah peladen virtual DNS dan ADS Windows. 55

(Langkah pembangunan VM sebagai DNS dan Domain Controller Server)

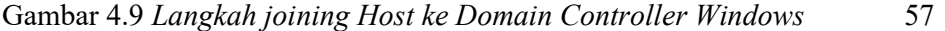

(Langkah Joining semua Host peladen ke Windows Domain Controller)

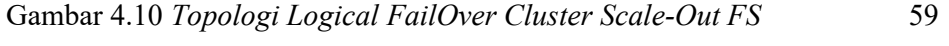

(Topologi Logic SO-FS Cluster sebagai integrator ke Storage)

Gambar 4.11 Topologi Logical FailOver Cluster High-Avaibility Host 61

(Topologi Logic HA Failover Cluster guna menciptakan HA Environment)

Gambar 4.12 Halaman Login Microsoft SCVMM 2016 62

(Halaman awal masuk ke Aplikasi SCVMM 2016)

Gambar 4.13. Tampilan dashboard Microsoft SCVMM 2016 63

(Halaman utama management Aplikasi SCVMM 2016)

Gambar 4.14. Tampilan Scale Out File Server pada SCVMM 2016 64

(Tampilan Konfigurasi SO-FS Cluster Pada Aplikasi SCVMM 2016)

Gambar 4.15. Tampilan Logical Network/vSwitch pada SCVMM 2016 64

(Tampilan Virtual Networking pada Aplikasi SCVMM 2016)

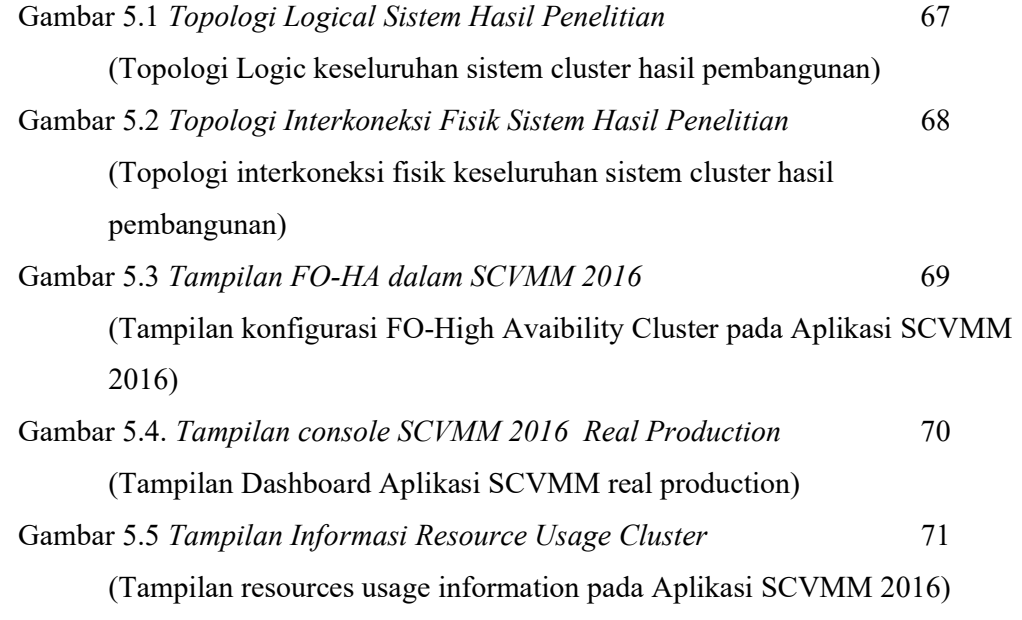

## DAFTAR TABEL

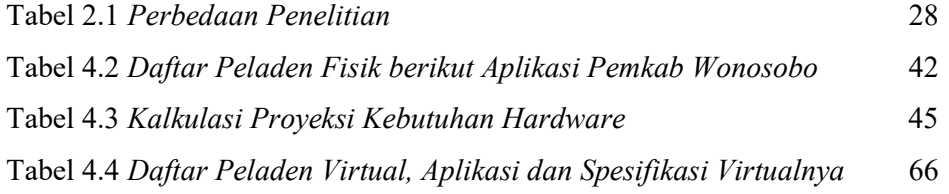